## Email Address Entering & Parent Portal Access

- Log into SIS
- Click on the "two people" icon

Favorites (No Items) ▔G<mark>&Ø</mark>♡<mark>☆⊞B</mark>⋛@VBØEK#(?*\$*\$6 Student Data Links • Search for student • Highlight student • Click on "Primary Parents" tab Click "edit"

- Enter email into appropriate field: o Primary Parent and/or Primary Parent Spouse
- If parent wants access to Parent Portal—enter date into "Parent Portal Agreement Date" field

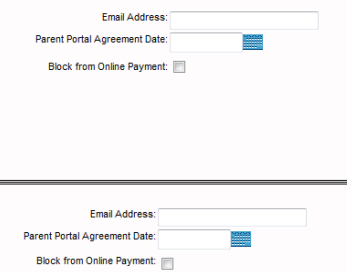

Parent will receive a password to their email account with instructions on how to access information.